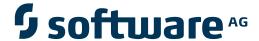

## **ApplinX Exercises**

**Developing a New ApplinX Application** 

Version 9.8

June 2015

This document applies to ApplinX Exercises Version 9.8.

Specifications contained herein are subject to change and these changes will be reported in subsequent release notes or new editions.

Copyright © 2001-2015 Software AG, Darmstadt, Germany and/or Software AG USA, Inc., Reston, VA, USA, and/or its subsidiaries and/or its affiliates and/or their licensors.

The name Software AG and all Software AG product names are either trademarks or registered trademarks of Software AG and/or Software AG USA, Inc. and/or its subsidiaries and/or its affiliates and/or their licensors. Other company and product names mentioned herein may be trademarks of their respective owners.

Detailed information on trademarks and patents owned by Software AG and/or its subsidiaries is located at http://softwareag.com/licenses.

This software may include portions of third-party products. For third-party copyright notices, license terms, additional rights or restrictions, please refer to "License Texts, Copyright Notices and Disclaimers of Third-Party Products". For certain specific third-party license restrictions, please refer to section E of the Legal Notices available under "License Terms and Conditions for Use of Software AG Products / Copyright and Trademark Notices of Software AG Products". These documents are part of the product documentation, located at http://softwareag.com/licenses and/or in the root installation directory of the licensed product(s).

Use, reproduction, transfer, publication or disclosure is prohibited except as specifically provided for in your License Agreement with Software AG.

Document ID: APXE-APPDEV-98-20150624

## **Table of Contents**

| Developing a New Application       | v  |
|------------------------------------|----|
| 1 Screens Identifiers              | 1  |
| 2 Screen Identifiers - Solution    | 3  |
| 3 Identifying Screen Groups        | 5  |
| 4 Identifying Host Screens         |    |
| 5 Mapping Fields                   |    |
| Mapping Single and Multiple Fields | 14 |
| Mapping Single Dynamic Fields      | 21 |
| 6 Application Map                  |    |
| Enable Map Step Recording          |    |
| Approve Steps                      |    |
| Test the Map you Defined           |    |

## **Developing a New Application**

#### **Exercise Objectives**

In this exercise you will identify host screens and map host fields using ApplinX Administrator. The entities you will define in this exercise are part of the Insurance Demo application, and will serve as the basis for the other entities that will be created later in the training (Navigation Paths, Host Services and Procedures).

At the end of the exercise you will know how to:

**Screen Identifiers** Choose appropriate identification strings for ApplinX screens.

ApplinX Screen Groups. Bind related screens to ApplinX Screen Groups.

**ApplinX screens** Identify host screens as ApplinX screens.

Mapping fields Map host fields as ApplinX application fields (manually and automatically).

Map multiple application fields.

Mapping Single Dynamic Fields

Map host input fields as ApplinX GUI Transformations.

#### **Application Map**

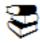

Recommended reading in ApplinX documentation:

- Designing and Developing an Application>ApplinX Entities>Fields, Screens and Screen Groups.
- Reference Guide>ApplinX Entities>Screens, Fields and Mappings.

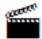

Accompanying movies:

- Identifying a Screen
- Mapping Fields and Mapping Multiple Fields
- Mapping Single Dynamic Mappings

## 1 Screens Identifiers

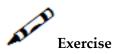

Review the following screen. Which of the following strings can qualify as identification strings and which are not recommended to be used as identification strings? Why?

| 17:16:57                                                | TID<br>ended Progr |                            | -DEM     | OCO-<br>PASS            |                          | <b>DEMO04</b><br>n Servic | 7.07.08<br>USTS |
|---------------------------------------------------------|--------------------|----------------------------|----------|-------------------------|--------------------------|---------------------------|-----------------|
| Programs                                                | Name               | C Level                    | PF       | Service De              |                          |                           |                 |
|                                                         |                    | 1<br>2<br>3                |          | Dataset M<br>PDS Mainte | aintenan                 | ce UD                     |                 |
|                                                         |                    | 4<br>5<br>6<br>7<br>8<br>9 |          | System Joh<br>The Edito |                          |                           | D<br>E          |
| Enter Input:                                            |                    |                            |          |                         |                          | HE                        | ?               |
| LU Name: DAM<br>Devtype: 32<br>Lin/Col: 24<br>Host: DAM | 79 VS<br>/ 80      | Device:                    | DAEPRTB1 | Suspe                   | l: =<br>nd: < PA<br>NO N | A1 Ca                     |                 |

| String             | Recommended | Not Recommended | Why? |
|--------------------|-------------|-----------------|------|
| DEMO04             |             |                 |      |
| 27.07.08           |             |                 |      |
| Suspended Programs |             |                 |      |
| COM-PASS-          |             |                 |      |
| 17:16:57           |             |                 |      |
| -DEMOCO-           |             |                 |      |
| Program Services   |             |                 |      |

Click here to display the solution.

# 2 Screen Identifiers - Solution

# Solution Steps:

| 17:16:57<br>Sus          | TID                                 |                                 | -DEM     | OCO-<br>PASS | <b>User DE</b> Program S          | MOO4        | 27.07.08<br>UST: |
|--------------------------|-------------------------------------|---------------------------------|----------|--------------|-----------------------------------|-------------|------------------|
| Programs                 | Name                                | 1<br>2                          | PF       | Dataset      | Description<br>Maintenance        | uns         |                  |
|                          |                                     | 3<br>4<br>5<br>6<br>7<br>8<br>9 |          | -            | Job Queue<br>cor                  | UQ<br>UEDIT | D<br>E           |
| Enter Inpu               | it:                                 |                                 |          |              |                                   | HELP        |                  |
| Devtype: 3<br>Lin/Col: 2 | AEETCCO<br>279 VS<br>24 / 80<br>AEA | Device:                         | DAEPRTB1 | Susp         | all: =<br>bend: < PA1<br>b: NO NO |             |                  |

| String                | Recommended | Not         | Why?                                                                                                    |
|-----------------------|-------------|-------------|----------------------------------------------------------------------------------------------------|
|                       |             | Recommended |                                                                                                    |
| DEMO04                |             | <b>~</b>    | This is the username of the current user. This changes according to the user, and therefore cannot serve as a constant identification string. |
| 27.07.08              |             | <b>~</b>    | This is the current date. Again, it changes according to the actual date and is not a static constant string.                                 |
| Suspended<br>Programs | <b>✓</b>    |             | This is part of the screen, which is unlikely to change and therefore can serve as a constant.                                                |
| COM-PASS-             | <b>✓</b>    |             | This is the screen's title, which is usually a convenient constant to use as a unique identification string.                                  |
| 17:16:57              |             | <b>✓</b>    | This is the current time. Again, it changes according to the actual time and is not a static constant string.                                 |
| -DEMOCO-              | <b>✓</b>    |             | This is the screen's title, which is usually a convenient constant to use as a unique identification string.                                  |
| Program Services      | <b>✓</b>    |             | This is part of the screen, which is unlikely to change and therefore can serve as a constant.                                                |

## 3

## **Identifying Screen Groups**

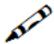

#### Exercise

In this exercise you will create screen groups. Identify the following six screen groups according to their common strings:

- AllGroup Contains all the screens in the Insurance Demo application except the Environment, Login, Splash and Menu screens. You can use the "Demo Insurance Solution" as an identifier.
- MenusGroup Contains all menu screens in the Insurance Demo application. You can use "Menu" as an identifying string.
- ProposalScreensGroup ContainsBrowseProposals screen.
- ProposalDetailsGroup Contains the 4 screens of the proposal details. Which Identifiers will you use?
- CustomerScreensGroup ContainsBrowseCustomers and BrowseCustomersAddresses screens.
- CustomerDetailsGroup Contains the 3 screens of the customer details. Which Identifiers will you use?

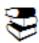

Recommended reading in ApplinX User's Guide:

- Designing and Developing an Application>ApplinX Entities>Fields, Screens and Screen Groups.
- Reference Guide>ApplinX Entities>Screens, Fields and Mappings.

## 4

## **Identifying Host Screens**

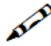

#### Exercise

In this exercise you will identify the host screens that will be used in training.

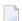

**Note:** The status bar will indicate that a screen has not yet been identified (UNKNOWN).

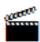

Accompanying movie: Identifying a Screen

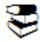

Recommended reading in ApplinX User's Guide:

- Designing and Developing an Application>ApplinX Entities>Fields, Screens and Screen Groups.
- Reference Guide>ApplinX Entities>Screens, Fields and Mappings.

Identify each of the following ten screens:

Screen name: Environment

```
Terminal: DAEETA27
                       SSSSSSSSSSSSSS
                                               SOFTWARE AG
                    SSSSSSSSSSSSSSSS
                  SSSSSSSSSSSSSSSSSS
                                           Darmstadt-Eberstadt
                 SSSSSSS
                SSSSSSS
                                                 1 2 2 2 2 2 2 2 2 2 2 2 2
                SSSSSSS
                               SSSSSSS
                SSSSSSS
                               SSSSSSS
                SSSSSSS
                               SSSSSSS
                                                 13)3
                SSSSSSS
                               SSSSSSS
                                                 13131313
                SSSSSSS
                                                 12)2
                               SSSSSSS
                                                 13)3
                               SSSSSSS
                              SSSSSSS
                                                 1 3 3 3 3 3 3 3 3 3
                22222222222222222
                SSSSSSSSSSSSSSS
                SSSSSSSSSSSS
                                               Environment
DAEE Local Targets: DAEE(C)O DAE(E)CO DAEE(TMVS)
Other Targets: DAEX(VM) applid or LOGON APPLID(applid)
Desired Target: _
IP-addr: 10.64.21.84 :01850
Host:
```

#### ■ Screen name: Login

| 14:32:46                           | TID            | 14      | -DI        | емосо-        | User               | 13.07.08<br>ULGO |
|------------------------------------|----------------|---------|------------|---------------|--------------------|------------------|
|                                    |                |         | COM-PLETE  | System Logo   | n                  |                  |
|                                    |                |         |            |               |                    |                  |
|                                    |                |         |            |               |                    |                  |
|                                    | ror nints      | on now  | to change  | your passwor  | d, please read:    |                  |
| http:/                             | /daemfwiki     | i.eur.a | d.sag/twik | i/bin/view/Gi | smfPub/MfGenFaqPsw | d                |
| User ID<br>Password<br>New passwor | :              | -       |            |               |                    |                  |
| Group (RACF                        | "):            |         |            |               |                    |                  |
| Session rec                        | onnect:        |         |            |               |                    |                  |
| Enter-PF1<br>Cont                  | -PF2PF3<br>Enc |         | PF5P)      | F6PF7PF       | 8PF9PF10PF         | 11PF12           |

■ Screen name: Splash

```
COMULGO003-D Last access at 13:56:28 on 13.07.2008 Tid(DAEETA21) Sys(-DEMOCO-)
            -----> MESSAGE(S) FROM THE SECURITY SYSTEM <-----
CH70001I DEM003
                LAST ACCESS AT 13:56:28 ON SUNDAY, JULY 13, 2008
                        BROADCAST <--> -DEMOCO- <-----
                                            t h e
                    Wonderful World
                                  PPPPP
                                         LL
         00000
                 MM
                      MIN
                                                 EEEEEEE TTTTTTTT EEEEEEE
 CCCCCC 0000000 MM MMM MM
                                  PPPPPP LL
                                                 EEEEEEE TTTTTTTT EEEEEEE
             OO MM M MM
                                  PΡ
                                                            TT
                                                            TT
             OO MM
                      MM
                                         LL
                                                                 EEEEE
                                  PPPPPP
                                                 EEEEE
             OO MM
                      MM
                                  PPPPP
                                         LL
                                                 EEEEE
                                                           TT
                                                                 EEEEE
             OO MM
                      MM
                                         LL
                                  PP
                                                 EΕ
                                                                 EE
 CCCCCCC 0000000 MM
                      MM
                                  PP
                                         LLLLLL EEEEEE
                                                           TT
                                                                 EEEEEEE
 CCCCC
         00000 MM
                      MM
                                  PP
                                         LLLLLL EEEEEE
                                                           TT
                                                                 EEEEEEE
 APS272 HTP251
                         >>> Version 6.5.1 <<<
```

#### ■ Screen name: Menu

| 17:16:57<br>Sus           | TID<br>pended Prog                 |                       | -DEM(<br>COM- | OCO-<br>PASS             | <b>User DEM</b> Program Se |             | 27.07.08<br>USTS |
|---------------------------|------------------------------------|-----------------------|---------------|--------------------------|----------------------------|-------------|------------------|
| Programs                  | Name                               | C Level               | PF            | Service De               | scription                  | Programs    | ID PF            |
|                           |                                    | 1<br>2<br>3           |               |                          | intenance<br>enance        |             | A<br>B           |
|                           |                                    | 4<br>5<br>6<br>7<br>8 |               | System Job<br>The Editor | Queue                      | UQ<br>UEDIT | D<br>E           |
| Enter Inpu                | t:                                 |                       |               |                          |                            | HELP        | ?                |
| Devtype: 3:<br>Lin/Col: 2 | AEETCCO<br>279 VS<br>4 / 80<br>AEA | Device:               |               |                          | l: =<br>nd: < PA1<br>NO NO |             |                  |

Screen name: Insurance Menu

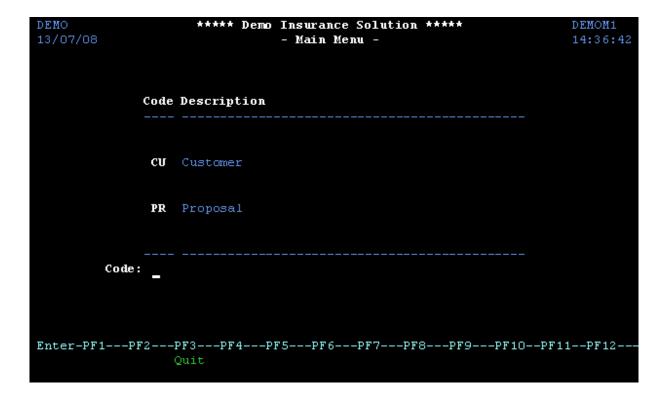

#### ■ Screen name: Browse Proposals

|     | ROPBNO<br>/07/08 | ***         |               | nsurance Sol<br>owse Proposa | lution *****<br>als - | BPROPM01<br>14:37:44 |
|-----|------------------|-------------|---------------|------------------------------|-----------------------|----------------------|
| A   | Status           | Proposal ID | Product       | Start date                   | Policy Holder Name    | Tot. Premium         |
| _   | RECEIVED         | 1           | HOUSE         | 2004-05-01                   | von Grueningen, Rober | 36.30                |
|     | REQUEST          | 2           | HOUSE         |                              | Kantor, Edgar         | 176.04               |
|     | ACTIVE           | 3           | HOUSE         | 2003-11-02                   | van Bosch, Lea        | 56.91                |
|     | IN-USE           | 4           | HOUSE         | 2004-08-01                   | Chappell, Charles     | 58.91                |
|     | RECEIVED         | 5           | HOUSE         | 2001-01-01                   | Grass, Mandy          | 20.40                |
|     | RECEIVED         | 6           | HOUSE         | 1980-10-01                   | Rowling, Keith        | 213.26               |
|     | IN-USE           | 7           | HOUSE         | 2000-01-01                   | Dragos, Istvan        | 17.22                |
|     | ACTIVE           | 8           | HOUSE         | 2003-04-01                   | Krasnenko, Wladimir   | 161.61               |
|     | REQUEST          | 9           | HOUSE         | 1992-02-01                   | Grass, Mandy          | 293.53               |
|     | RECEIVED         | 10          | HOUSE         | 2004-02-01                   | Squirtle,Connor       | 68.68                |
|     | ACTIVE           | 11          | HOUSE         | 1989-10-01                   | Higgins, Felix        | 127.85               |
|     | REQUEST          | 12          | HOUSE         | 2005-04-01                   | Miller, John          | 198.03               |
|     | REQUEST          | 13          | HOUSE         | 2005-05-05                   | Orlikowski,Adam       | 3.00                 |
| Ent | ter-PF1<br>Help  |             | PF4PF5<br>Add | PF6PF                        | 7PF8PF9PF10-<br>Down  | -PF11PF12            |

■ Screen name: Proposal Details

```
***** Demo Insurance Solution *****
DPROPDNO
                                                                      DPROPM01
13/07/08
                             - Modify Proposal -
                                                                      14:38:48
                                                                           1/4
Proposal ID .....: 4
----- Main data ------
Product code ....: IN-USE
                                     Total Premium .: 58.91
                                     External Calc. :
                                     Creator ....: XYZ
Creation date .: 2004-04-01
Origin Code ...: AGENT
Begin date ....: 2004-08-01 Maturity date ...:
Expiration date ..:
Policy holder ID .: 27
Policy holder name: Chappell, Charles
Agent ID .....:
Agent name .....:
Enter-PF1---PF2---PF3---PF4---PF5---PF6---PF7---PF8---PF9---PF10--PF11--PF12--
      Help Quit
Enter changes
```

■ Screen name: Browse Customers

|    | USTBNO<br>/07/08 |                       | **** Demo Insurance Solution **** - Browse Customers - |            |       |      |  |
|----|------------------|-----------------------|--------------------------------------------------------|------------|-------|------|--|
| A  | Customer ID      | Lastname              | Firstname                                              | Birthday   | Sex   | Туре |  |
|    | 18               | van de Wetering       | Marco                                                  | 1931-02-12 | M     |      |  |
|    | 2                | van Bosch             | Lea                                                    | 1988-06-21 | F     | I    |  |
|    | 22               | von Grueningen        | Robert                                                 | 1930-08-09 | M     | I    |  |
|    | 1                | Bachmann              | Daniela                                                | 1960-03-04 | F     | I    |  |
|    | 3                | Bloggs                | Joseph                                                 | 1974-04-04 | M     | I    |  |
|    | 4                | Busley                | Matthew                                                | 1920-08-20 | M     | I    |  |
|    | 27               | Chappell              | Charles                                                | 1989-04-16 | M     | I    |  |
|    | 6                | Copperdale            | Alice                                                  | 1990-05-05 | F     | I    |  |
|    | 5                | Dillenburg            | Mike                                                   | 1960-12-08 | M     | I    |  |
|    | 9                | Dragos                | Istvan                                                 | 1911-04-19 | M     | I    |  |
|    | 101              | Eisenstein            | Armin                                                  | 1969-03-14 | M     | I    |  |
|    | 14               | Grass                 | Mandy                                                  | 1969-07-01 | F     | I    |  |
|    | 16               | Higgins               | Felix                                                  | 1980-03-11 | M     | I    |  |
| En | ter-PF1PF2-      | PF3PF4PF5<br>Quit Add | PF6PF7-<br>Up                                          |            | PF10F |      |  |

■ Screen name: Browse Customers Addresses

| BCUSTENO *****<br>13/07/08 |             |                  |          | urance Solution<br>se Customers – | ****            | BCUSTM11<br>14:42:00<br>2/2 |
|----------------------------|-------------|------------------|----------|-----------------------------------|-----------------|-----------------------------|
| A                          | Customer ID | Country          | Zipcode  | City                              | Street          | House Nr                    |
| _                          | 18          | NL               | 3011 CB  | Rotterdam                         | Baan            | 22                          |
|                            | 2           | D                | 64297    | Darmstadt                         | Katharinenstr.  | 17                          |
|                            | 22          | D                | 10117    | Berlin                            | Unter d. Linden | 10                          |
|                            | 1           | D                | 23558    | Luebeck                           | Mellinger Allee | 30A                         |
|                            | 3           | GB               | M24 4AD  | Manchester                        | Deansgate       | 123                         |
|                            | 4           | GB               | AF3 D3C  | Manchester                        | Trafford Lane   | 97                          |
|                            | 27          | GB               | S6C 3T2  | London                            | Cromwell Street | 12                          |
|                            | 6           | CAN              | M3J 1P3  | Toronto                           | W 22nd Street   | 603                         |
|                            | 5           | USA              | NY 10771 | New York                          | Broadway        | 8023                        |
|                            | 9           | H                | 1071     | Budapest                          | Balaton Street  | 171                         |
|                            | 101         | D                | 20117    | Hamburg                           | Kieler Str.     | 66                          |
|                            | 14          | AUS              | QL 4000  | Brisbane                          | King Edward Str | 102                         |
|                            | 16          | USA              | NY 10701 | Yonkers                           | Creeque Alley   | 671                         |
| En                         | ter-PF1PF2  | PF3PF<br>Quit Ad |          | -PF6PF7PF8<br>Up Dot              | BPF9PF10PF      | 11PF12                      |

#### ■ Screen name: Customer Details

```
**** Demo Insurance Solution *****
DCUSTDNO
                                                                            DCUSTM01
13/07/08
                               - Modify Customer -
                                                                            14:43:10
                                                                                 1/3
Customer ID ....: 4
Lastname ....: Busley
Firstname ....: Matthew
                    ----- Main data -----
Person type ....: I
Date of birth ...: 1920-08-
Sex ..... M
Marital status ..: MARRIED
Nationality ....: SCO
Occupation ....: 72001
Status ...... M
Enter-PF1---PF2---PF3---PF4---PF5---PF6---PF7---PF8---PF9---PF10--PF11--PF12--
                   Quit
Enter changes
```

## Mapping Fields

| Mapping Single and Multiple Fields | . 1 | 2 |
|------------------------------------|-----|---|
| Mapping Single Dynamic Fields      | . 2 | • |

## **Mapping Single and Multiple Fields**

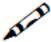

#### Exercise

In this exercise, you will map host fields as ApplinX application fields. The fields you will map are important input or output host fields. The application fields you need to map are marked below on the screen shots of the screens you already identified in the **Identifying Host Screens** exercise. Each application field is marked in blue, with its name next to it.

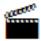

Accompanying movies:

Mapping Fields and Mapping Multiple Fields

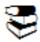

Recommended reading in ApplinX User's Guide:

- Designing and Developing an Application>ApplinX Entities>Fields, Screens and Screen Groups.
- Reference Guide>ApplinX Entities>Screens, Fields and Mappings.
- Screen Group AllGroup this group contains all the screens of the application so whatever we map here applies to all or most of the screens. We will map two fields here that often appear on the screens of our application: the time indication in the upper right corner of the screen, and the message line in the last row of the screen. Let's see an example on the screen InsuranceMenu:

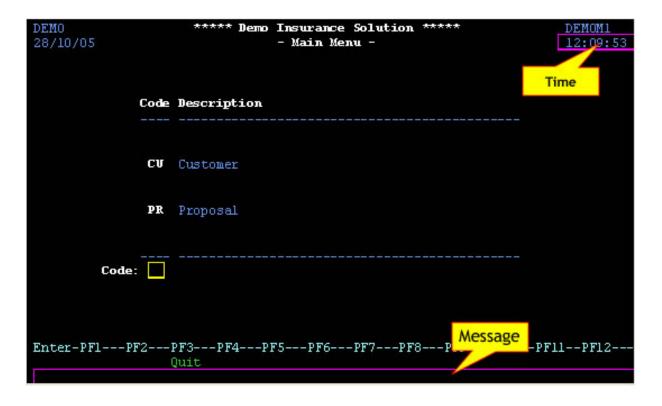

Screen name: Environment

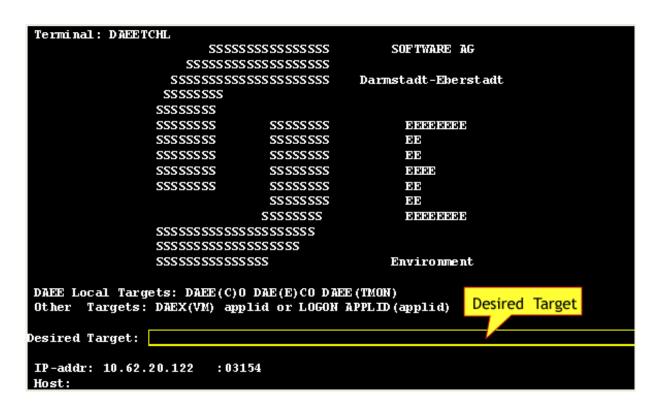

■ Screen name: Login

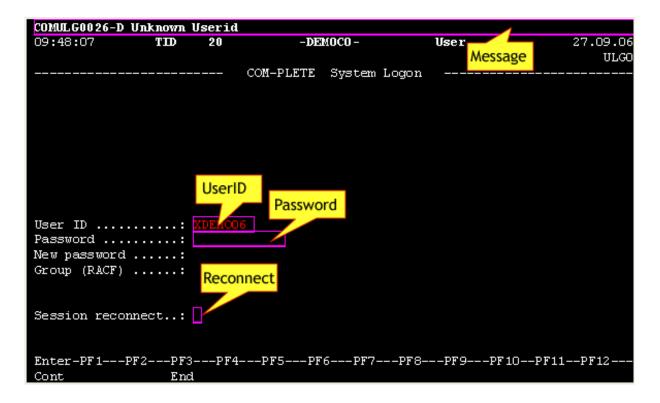

#### Screen name: Menu

| COMUMP0002-D<br>10:32:03<br>Suspe                          | Program not<br>TID<br>nded Program | 8                          | -DEM(<br>COM-1 | PASS                              | User Ph<br>Mess | age                | 9.04.05<br>USTS |
|------------------------------------------------------------|------------------------------------|----------------------------|----------------|-----------------------------------|-----------------|--------------------|-----------------|
| Programs                                                   | Name C                             | Leve l                     | PF             | Service Desc                      | ription         | <br>Programs       | ID PF           |
|                                                            |                                    | 1<br>2<br>3                |                | Dataset Main<br>PDS Maintena      |                 | UDS<br>UPDS        | А<br>В          |
|                                                            |                                    | 4<br>5<br>6                |                | System Job Q<br>The Editor<br>SPF | ueue            | UQ<br>UEDIT<br>SPF | D<br>E<br>F     |
|                                                            |                                    | 7<br>8<br>9                |                | Command                           |                 |                    |                 |
| Enter Input:                                               |                                    |                            |                |                                   |                 | HELP               | ?               |
| LU Name: DAE<br>Devtype: 3279<br>Lines : 24<br>Columns: 80 | ∍Vs i                              | HC TID:<br>Device:<br>Key: | DAEPRTE2       | Recall:<br>Suspend:<br>Jump:      | < PA1           |                    | OO1<br>UPPER    |

■ Screen Group: MenusGroup

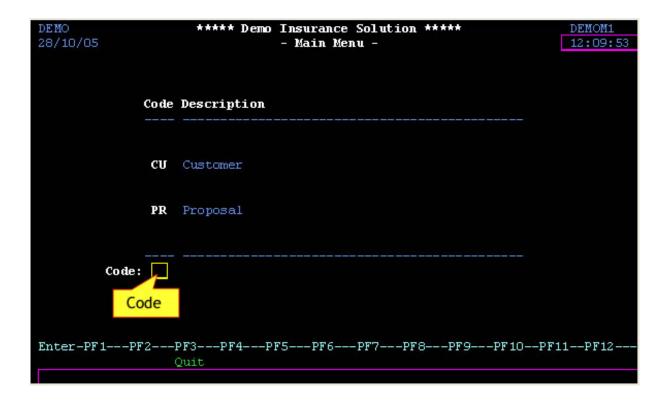

#### Screen name: Insurance Menu

**Note:** The Time and Message mappings are mapped as a result of mapping the fields in the screen group AllGroup and the Code is mapped as a result of mapping the field in the screen group MenusGroup.

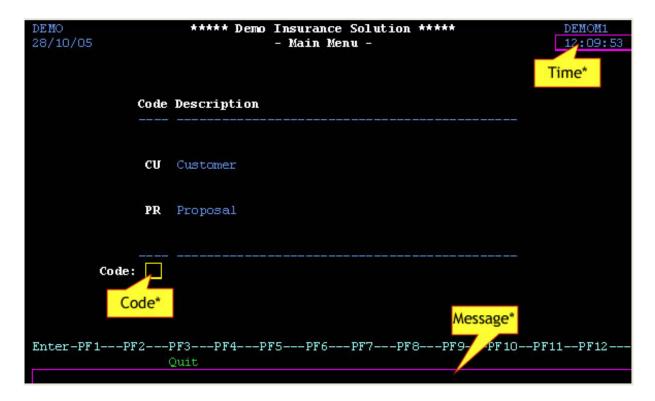

Note that the Time and Message fields are mapped as a result of mapping the fields in the screen group AllGroup

Screen name: Browse Proposals

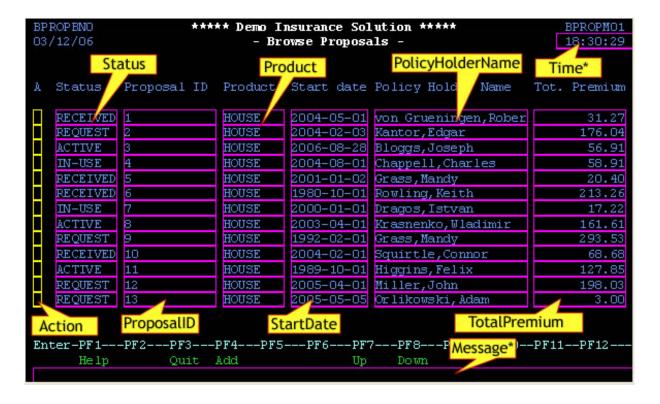

- \*Inherited fields.
- Screen name: Proposal Details

```
DPROPDNO
                     ***** Demo Insurance Solution *****
01/05/06
                             - Modify Proposal -
                                                                    Time
Proposal ID .....: 3
                 StatusCode
                                  Main data
Status code
                                      Total Premium .: 56.91
Product code ....:
                                      External Calc. :
                                                           ExternalCalc
Begin date ....:
Maturity date ....:
                                      Creation date .: 2004
                        ProductCode
Expiration date ..:
                                      Origin Code ...:
Policy holder ID .: 2
Policy holder name: van Bosch,Lea
Agent ID ..... 19
Agent name .....: Michels, Maarten
Enter-PF1---PF2---PF3---PF4---PF5---PF6---PF7---PF8-
                                                    --P Message*
                 Quit
     Help
Enter modifications
```

■ Screen name: BrowseCustomers. This screen includes mappings that are specific to this screen and also mappings that are inherited from the CustomerScreensGroup screen group. The mappings with an \* indicate that they should be defined for the CustomerScreensGroup screen group, and the mappings that do not have an \* should be defined specifically for the Browse-Customers screen.

<sup>\*</sup>Inherited fields.

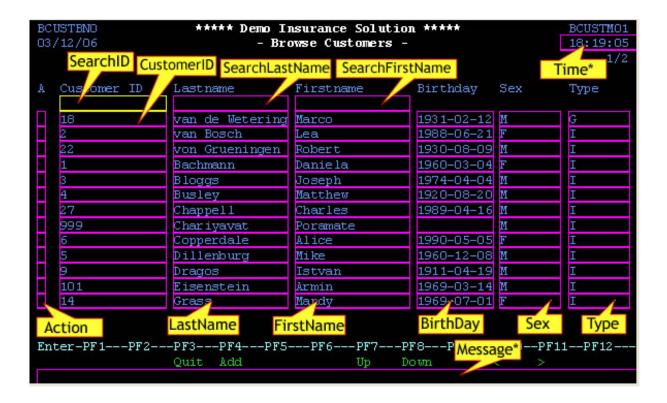

Screen name: BrowseCustomersAddress.

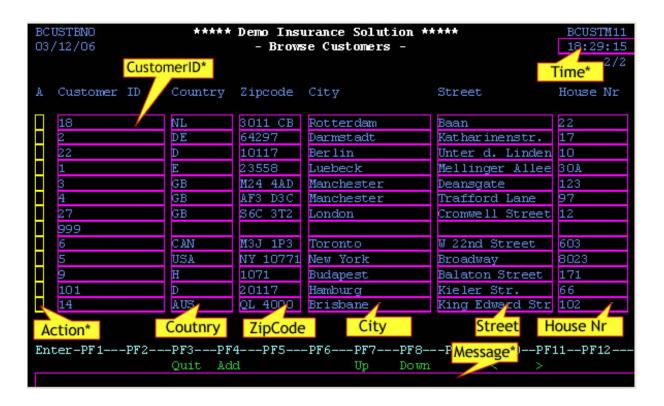

### **Mapping Single Dynamic Fields**

#### **Exercise Objectives**

In the following exercise you will use dynamic field mappings to define all the fields in a particular application screen. Mapping a field according to its leading label enables recognizing and mapping fields that may appear in different positions, but preserve the same leading label. This is particularly useful in the following cases:

- The application has fields that are dynamically drawn on the screen.
- Host applications are sometimes changed and items can be moved. Using dynamic field mappings, the fields will continue to be mapped and identified and the application will not be affected.
- Using dynamic field mappings enables more flexibility when using Screen Groups, as Screens which include the same field, can be associated with the same Screen Group even when the field is located in a different position.

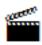

Accompanying movies:

Mapping Single Dynamic Fields

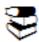

Recommended reading in ApplinX User's Guide:

- Designing and Developing an Application>ApplinX Entities>Fields, Screens and Screen Groups.
- Reference Guide>ApplinX Entities>Screens, Fields and Mappings.

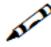

#### **Exercise**

Let's assume that the Modify proposal host screen is changed frequently. In order to preserve field mappings, map all the fields using the dynamic mapping feature (see image below).

```
DPROPDNO
                      ***** Demo Insurance Solution *****
                                                                            DPROPMO1
27/07/08
                               - Modify Proposal -
                                                                            17:17:56
                                                                                  1/4
Proposal ID ..... 3
                   ----- Main data -----
Status code ....: ACTIVE Product code ....: HOUSE
                                         Total Premium .: 56.91
                                         External Calc. :
                                        Creator ....: HBU
Creation date .: 2004-04-01
Origin Code ...: AGENT
Begin date .....: 20
Maturity date ....:
Expiration date ..:
Policy holder ID .: 2
Policy holder name: van Bosch,Lea
Agent ID ..... 19
Agent name .....: Michels, Maarten
Enter-PF1---PF2---PF3---PF4---PF5---PF6---PF7---PF8---PF9---PF10--PF11--PF12--
      Help
                 Quit
Enter changes
```

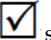

#### **Solution Steps:**

For the solution, refer to CompositeDemo, ModifyProposal1 screen located in the proposal directory.

# 6 Application Map

| Enable Map Step Recording | 24 | 4 |
|---------------------------|----|---|
| Approve Steps             |    |   |
| Test the Map you Defined  |    |   |

The Application Map view displays thumbnails of the application screens which the user navigated through, while working with the application. ApplinX saves the navigation through these screens including the steps between each screen such as the action key pressed and the fields sent. The application map can be used in Path Procedures and from the Base Object/Web framework, to navigate to a specific screen, using the NavigateTo method.

In this exercise you will:

Recommended reading: Designing and Developing an Application>ApplinX Entities> Application Map.

## **Enable Map Step Recording**

In the ApplinX Designer, enable recording map steps (Application Properties>Navigation node). This will allow ApplinX to record steps as you navigate through the host application, creating a map of host screens.

## **Approve Steps**

Approve the steps that select a menu option go to the following screen.

After a map was created by ApplinX, the steps recorded by ApplinX will need to be approved for use by the map. All new steps recorded, are in a "pending" state and will not be used, until the developer either approves them or decides not to approve them. For example, one wouldn't want to approve a login step containing your username and password, which was recorded while you were navigating through the host application. You would, however, like to approve steps that select a menu option to go to the next screen.

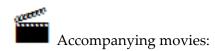

Editing Map Steps

### **Test the Map you Defined**

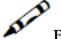

Exercise

Test the map by clicking on the relevant icon in the Application Map toolbar.

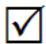

### **Solution Steps:**

The screen navigation defined in the Application Map can be tested to ensure that the navigation behavior is as expected. This is done in the Session View, using the Application Map toolbar. The toolbar enables selecting a screen to which you expect to be able to navigate to from the current screen and then attempting to navigate to this screen. If the Application Map is correctly defined, then ApplinX will successfully navigate to the selected screen. If the Application Map does not have the relevant steps defined to reach the screen you selected, a pop-up message will inform you of this.

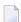

**Note**: The Application Map toolbar is not displayed when working offline.